# Using OSC OpenOnDemand portal

UM Autumn HPC Workshop

Grigory Shamov, November 6,7, 2023

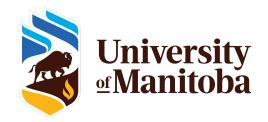

## **Goals of OSC OnDemand Portal**

#### Making HPC easier for new users

Command line interface is powerful but hard to learn SSH may be not accessible, so a Web UI is useful

#### •Interactive, Graphical access and Viz.

Remote desktops for interactive work Remote Servers like Jupyter notebooks

Other Desktop apps

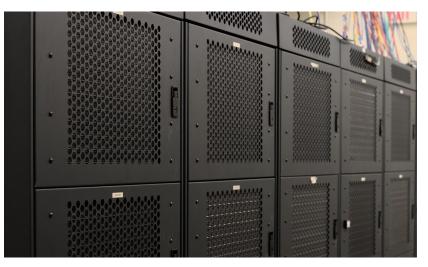

Photo of Grex by Jin Michael Uy, ECE , 2022

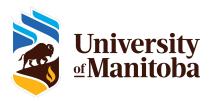

- <u>https://openondemand.org/</u> is an HPC Web portal, or a browser GUI for HPC systems
  - File management
  - Command-line shell access
  - Job management and monitoring across different batch servers and resource managers
  - Graphical desktop environments and desktop applications
- On Grex:
  - <u>https://aurochs.hpc.umanitoba.ca</u> (old), <u>https://zebu.hpc.umanitoba.ca</u> (current!)
  - Aurohs and Zebu use CCDB user IDs, not UMNetID !
  - Available from within Campus network, or when on UM VPN

https://umanitoba.ca/computing/ist/connect/virtualpn.html

• Zebu is using Duo MFA now

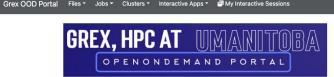

OnDemand provides an integrated, single access point for all of your HPC resources.

#### Message of the Day

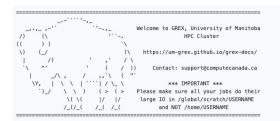

### Working with Files and Directories

- File browser in Web browser
- Upload, download and edit files
- Navigate various filesystems (Home, Project, Scratch)

| Grex OO              | D Portal Files <del>-</del> Joł | os 👻 Clusters 👻 | Interactive Apps - | My Interactive Sessions      | <∕> Develop ▼  | 🕑 Help 👻   | 🚢 Logged in as gshamov 🛛 🕻        | Log Out  |
|----------------------|---------------------------------|-----------------|--------------------|------------------------------|----------------|------------|-----------------------------------|----------|
|                      |                                 |                 |                    | >_ Open in Terminal >)       | + New File     | 🎝 Upload 🛛 | Lownload                          | Delete   |
| Home Di<br>/global/s | rectory<br>cratch/gshamov       |                 | ↑ / home / gs      | hamov / 🛛 😰 Change directory |                |            |                                   | opy path |
|                      |                                 |                 |                    |                              | Show Owner/Mod |            | Dotfiles Filter:                  | ws selec |
|                      |                                 |                 | Type ↑↓ I          | Name                         | ↑↓             | Size       | $\uparrow \downarrow$ Modified at | Ŷ        |
|                      |                                 |                 | •                  | ladmin                       | :-             | -          | 3/14/2022 9:02:05 AM              | Л        |
|                      |                                 |                 | D 📕 i              | acco-14-missing              | :-             | -          | 6/14/2016 5:44:49 PN              | 1        |
|                      |                                 |                 | - <u>-</u> -       | acco-aug31                   | :-             | -          | 8/31/2016 1:20:58 PM              | Ú,       |
|                      |                                 |                 | D 🖿 a              | acco-jasper                  | :-             | -          | 3/6/2014 9:25:13 AM               |          |
| .ca                  |                                 |                 | o 📕 a              | accounting                   | :-             | -          | 5/28/2012 12:16:21 PN             | Л        |
|                      |                                 |                 |                    |                              | · · ·          |            | 0/0/0045 0:40:04 444              |          |

### Browsing Queue status, submitting jobs

https://zebu.hpc.umanitoba.ca is an HPC Web portal, or a browser GUI for Grex

- Browser for the jobs in queue
- Allows for submitting SLURM job scripts from Web browser.
  - OOD Dashboard Apps are better for specific cases
- (local add-on on Grex) Summaries of local Queue and Partition status

| Grex OOD Portal Files - Jobs - Clusters - Inter | ractive Apps 👻 🗐 My Ir | nteractive Sessions | >                 | Develop - 🕜 | Help 👻 💄 Logged i | n as gshamov 🛛 🕻 🕻 I          | .og Out              |
|-------------------------------------------------|------------------------|---------------------|-------------------|-------------|-------------------|-------------------------------|----------------------|
| Active Jobs                                     |                        |                     |                   |             | Yo                | ur Jobs 👻 🛛 All Clu           | sters 👻              |
| Show 50 ¢ entries                               |                        |                     |                   |             | Fil               | ter:                          |                      |
| ID ↑↓ Name                                      | ↑↓ User ↑              | ↓ Account ↑↓        | Time Used↑↓ Queue | ↑↓ Status   | s ↑↓ Cluster      | $\uparrow \downarrow$ Actions | $\uparrow\downarrow$ |
| > 4945702 sys/dashboard/sys/jupyter_gcc         | gshamov                | def-gshamov         | 00:10:19 skylake  | Runnin      | g Grex Clus       | ter 💼                         |                      |
| Showing 1 to 1 of 1 entries                     |                        |                     |                   |             |                   | Previous 1                    | Next                 |

### Desktops, Shells and Apps

- Simple SSH shell in-browser, on a login node
- Desktops
  - On compute nodes (Lightweight GUIs, OpenBOX, IceWM)
  - On special test node (adds Xfce 4 Desktop)
  - On user-contrib nodes for contributors
- Apps: GV, Matlab, Jupyter Notebooks

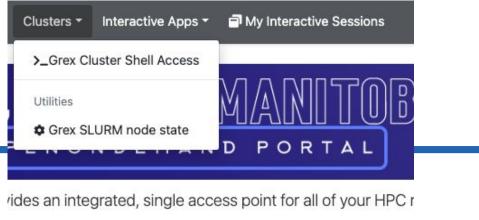

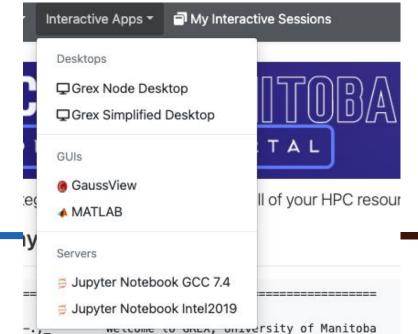

### Desktops, Shells and Apps

- <u>https://zebu.hpc.umanitoba.ca</u> is an HPC Web portal, or a browser GUI for Grex
- Desktops for contributed partitions
  - For Research groups that contribute hardware
  - Only visible for the group members
  - Presently, work as Simplified GPU desktop App

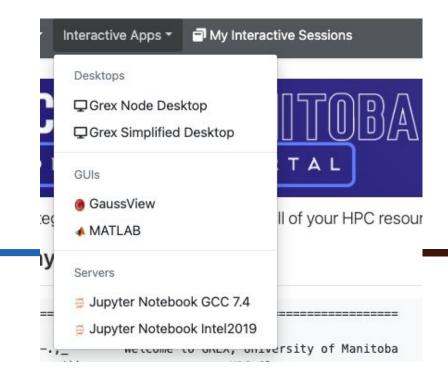

#### Interactive Sessions, Desktops, Apps

- Apps and Desktops are running as SLURM jobs
  - Start the jobs with the "Interactive Apps" tab
- These jobs create Interactive Sessions when start.
  - Monitor and manage the running Sessions in ""My Interactive Sessions" tab
- Desktop Sessions (like, Matlab or GaussView) talk to OOD Portal via NoVNC protocol. You can re-connect to Sessions, terminate them etc.

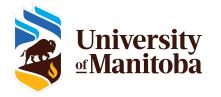

#### Interactive Sessions example, JupyterLab

- Apps and Desktops are running as SLURM jobs
- JuPyteR is an example of a server application

- JuPyteR Web notebook/sessions are forwarded via OOD's proxy mechanism
- Some "Kernels" (R, Julia, etc.) need to be user-installed first!
- https://docs.alliancecan.ca/wiki/JupyterNotebook#Adding\_kernels

| Session was successfully created. |                                                  | ×                          |
|-----------------------------------|--------------------------------------------------|----------------------------|
| Home / My Interactive Sessions    |                                                  |                            |
| Interactive Apps                  | Jupyter Notebook GCC 7.4 (4945702)               | 1 node   4 cores   Running |
| Desktops                          |                                                  |                            |
| Grex Node Desktop                 | Host: n339 Created at: 2022-05-02 13:53:22 CDT   | 🛅 Delete                   |
| Grex Simplified Desktop           | Time Remaining: 59 minutes                       |                            |
| GUIs                              |                                                  |                            |
| @ GaussView                       | Session ID: e09060bc-4e15-48aa-b99b-a81ae849dac6 |                            |
| MATLAB                            | Connect to Jupyter                               |                            |
| Servers                           |                                                  |                            |
| ≓ Jupyter Notebook GCC 7.4        |                                                  |                            |
| ⇒ Jupyter Notebook Intel2019      |                                                  |                            |

### FAQ, Issues etc.

- <u>https://zebu.hpc.umanitoba.ca/</u> gives a Bad Request message to the left:
  - Old Dex session it kept in browser cache; clean cache, restart browser
  - Re-type aurochs.hpc.umanitoba.ca w/o the session key parameter
- Timeout messages when loading Desktop Apps or starting jobs
  - Keep hitting Reload
  - Use "test" partition for simple Desktop
- No /home and /project for new Grex users
  - Connect first time via command line SSH; a script creates them on first SSH login
  - Scratch migrated to /project, check new links in Files menu!
- Inconvenient time limits for Desktop app
  - Contact us, we are now trying to optimize these things
- An Application X would be useful to have on Grex
  - Contact us, we are working on expanding the list of Apps.

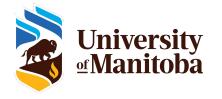

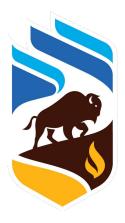

## University of Manitoba